# Workshop 4 **Gang Runs – how can I use them sensibly?**

Meino v. Spreckelsen Christian Kaack Wiebke Stoltenberg

## **THE INTERNATIONAL** PRINECT USER DAYS

18th and 19th November 2015

1

# Ganging Workflow? What's in for me?

Placing a variety of , small jobs on larger printing devices ...

- $\rightarrow$  Better machine utilization
- $\rightarrow$  Extends the variety of jobs you as printers can offer at competitive pricing (less makeready time, production time, printing material (waste))
- $\rightarrow$  Prinect Gang Assistant automatically calculates optimal gang forms
- $\rightarrow$  Prinect provides the overview on customer jobs and their production status in gang jobs - not only in the production workflow BUT ALSO in Business Manager

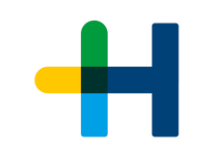

# Prinect Ganging Workflow

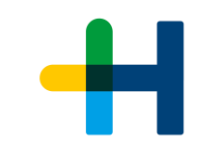

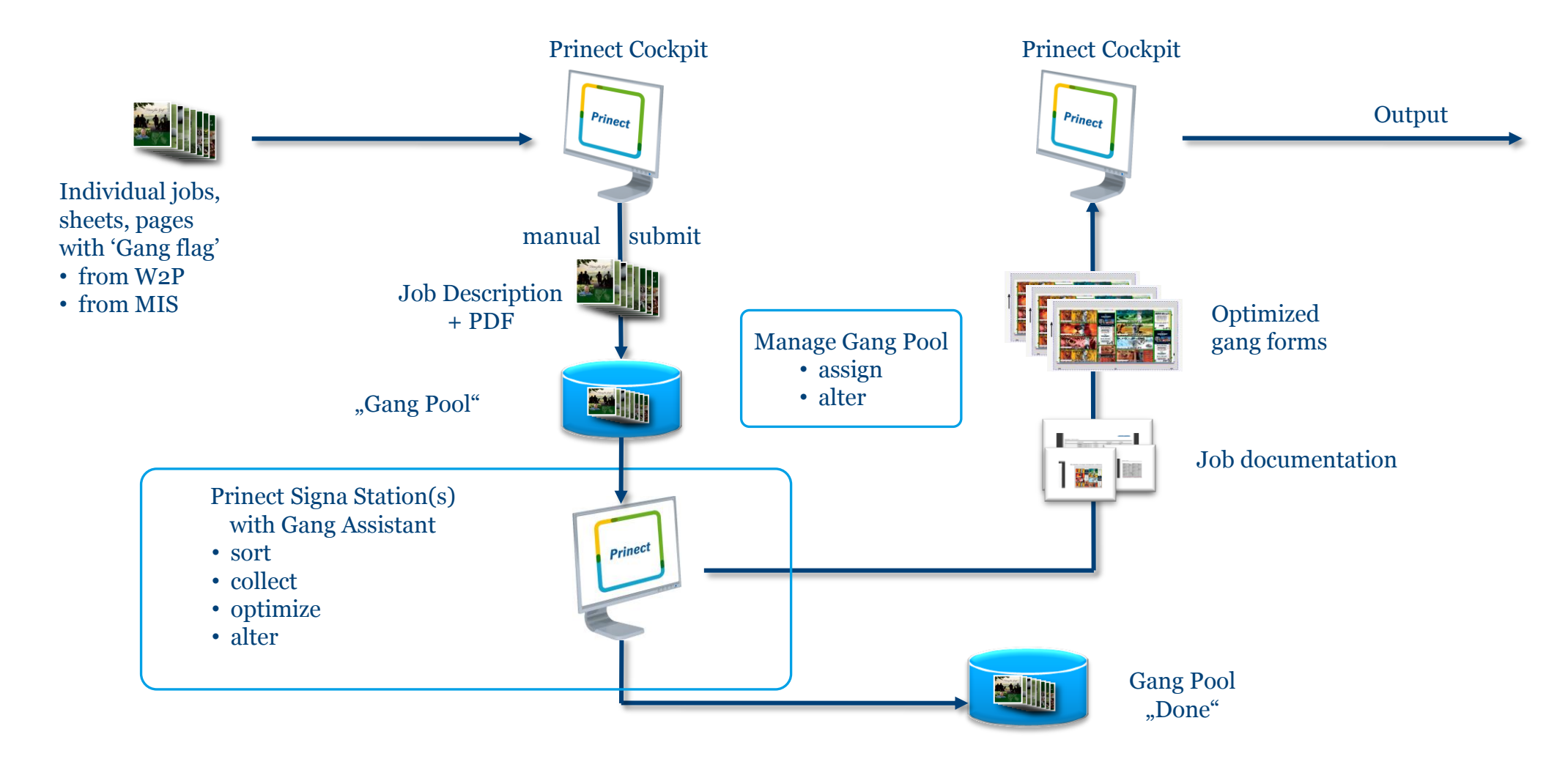

# Prinect Ganging 2016 – fit for production demands

Easier / earlier access to gang pool from Prinect Signa Station and Prinect Cockpit

 $\rightarrow$  Use pre-defined Layouts (e.g. for specific finishing equipment and for further ganging automation)

 $\rightarrow$  Prinect Gang Assistant calculates results for several plate templates – and utilizes the optimum alternative

 $\rightarrow$  possibility to alter gang forms

 $\rightarrow$  Planning / delegation of work steps improved

 $\rightarrow$  Better status / relation tracking for source and gang jobs

#### $\rightarrow$  Gang forms of versioned covers

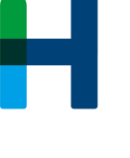

# Gang Runs – (how) can I use them sensibly?

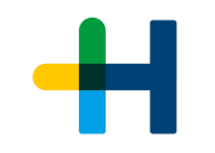

- 1. Input to gang pool
	- $\rightarrow$  without MIS/Web Shop
		- submit Cover to ganging
		- submit job from job list to ganging
	- $\rightarrow$  Web Shop with Smart Automation (or MIS)
		- Sketchbook-Cover was sent to gang pool automatically / job info from Smart Automation with all job info
- 2. Is it sensible to start a gang job ? Gang Pool can be opened from Cockpit
- 3. Create and produce gang job(s) Create – make form(s) with Prinect Signa Station Gang Assistant (– change gang form )– 'print ' gang form info – produce + follow status
- 4. NEW: Integrated workflow with Business Manager

# Ganging in Production **Submit to Ganging**

- → Regard MIS Paper for Gang Pool Description
- $\rightarrow$  Allow parts of a multipage file
- $\rightarrow$  Allow sheets of versioned layouts

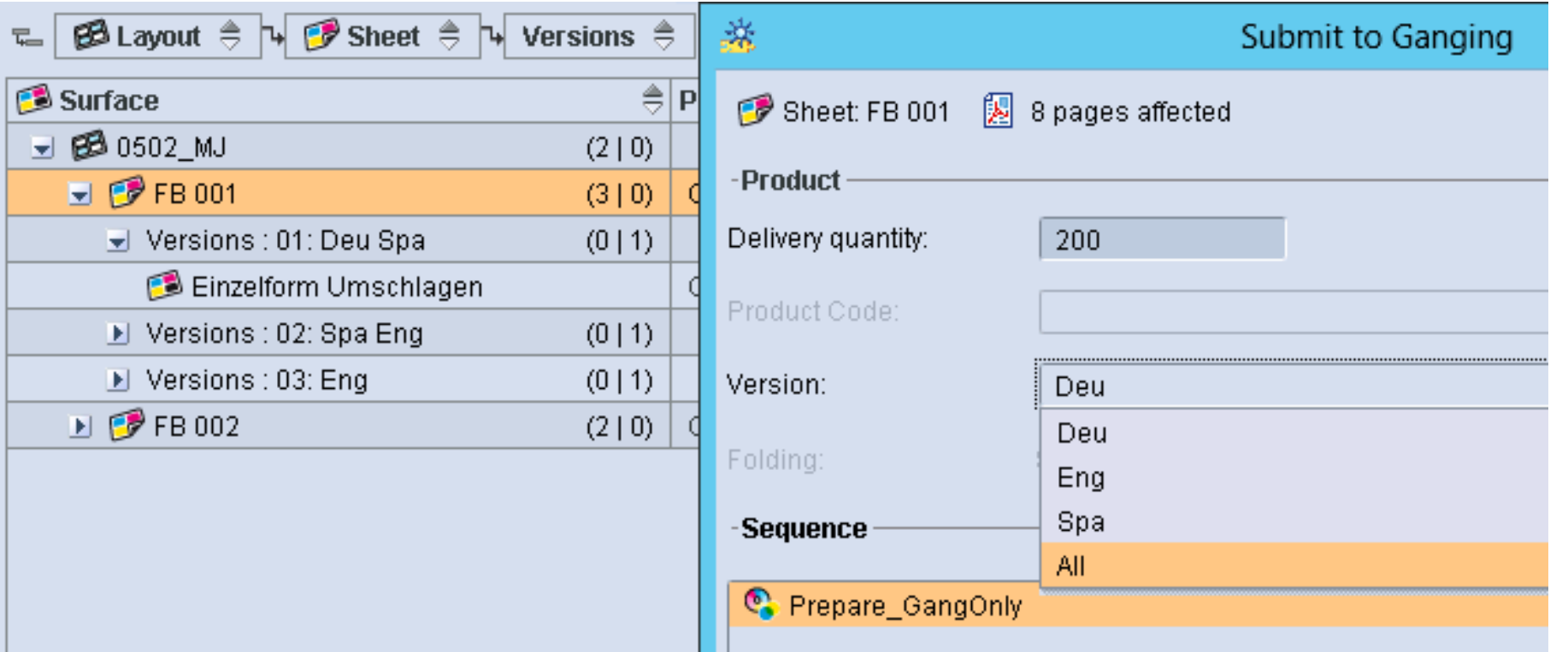

# Ganging in Production **Manage gang pool …**

#### Can also be opened from Cockpit

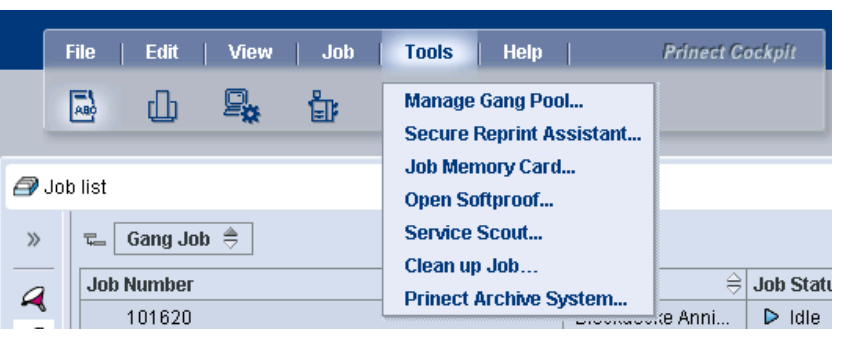

 $\rightarrow$  to judge the fill grade before starting a gang job

 $\rightarrow$  To make changes to existing gang layouts

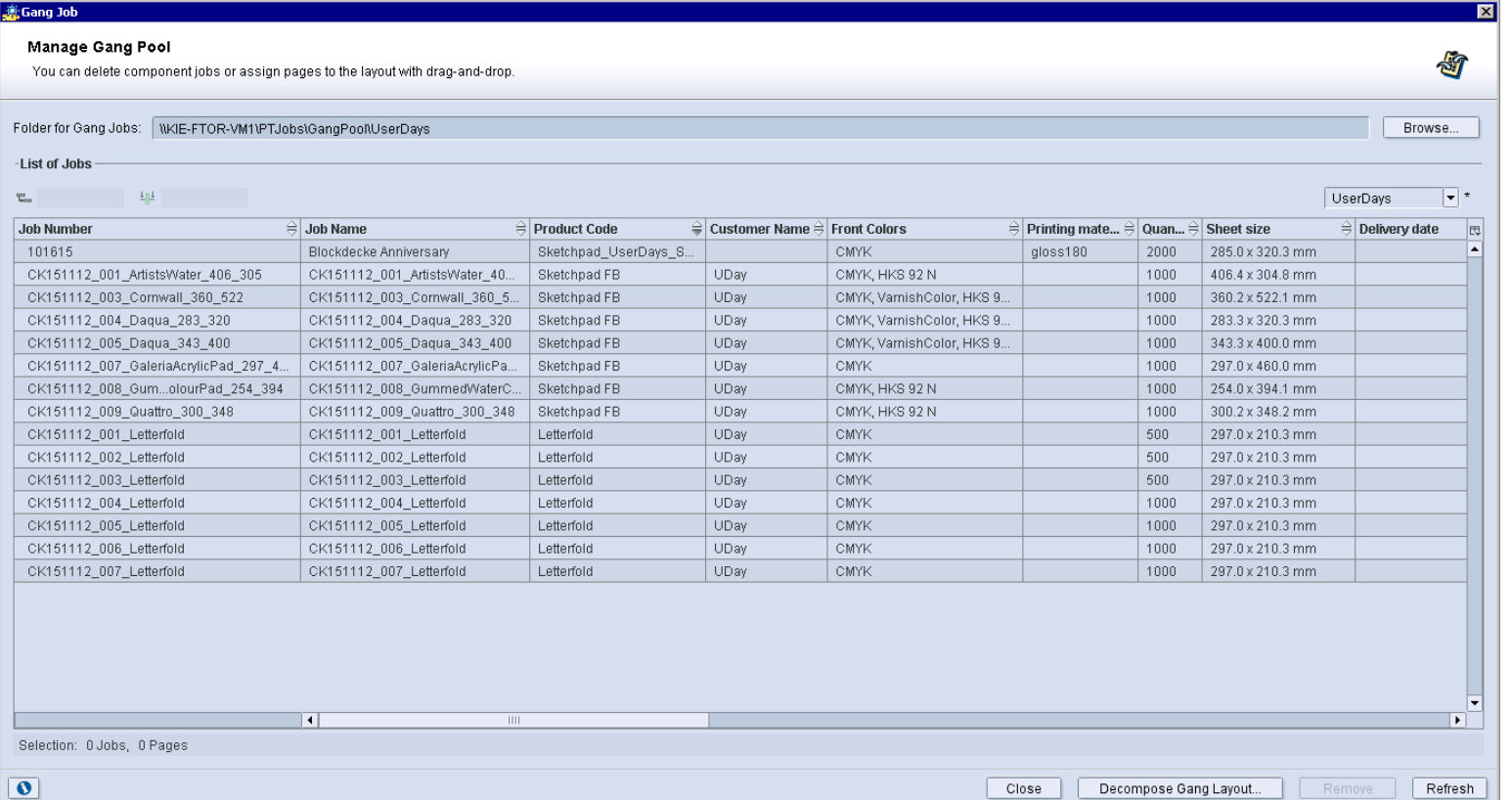

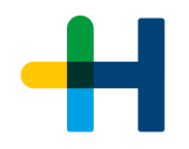

#### Ganging in Production **Improvements in Prinect Signa Station Gang Assistant**

- $\rightarrow$  Better Results of Gang Assistant (Geometry, Cutting)
- $\rightarrow$  Optimization can be calculated for several plate templates – and the best result is taken
- $\rightarrow$  Use predefined Layouts in Gang Assistant
- $\rightarrow$  Use Predefined Product Part Template for MIS-Jobs / predefined Layouts

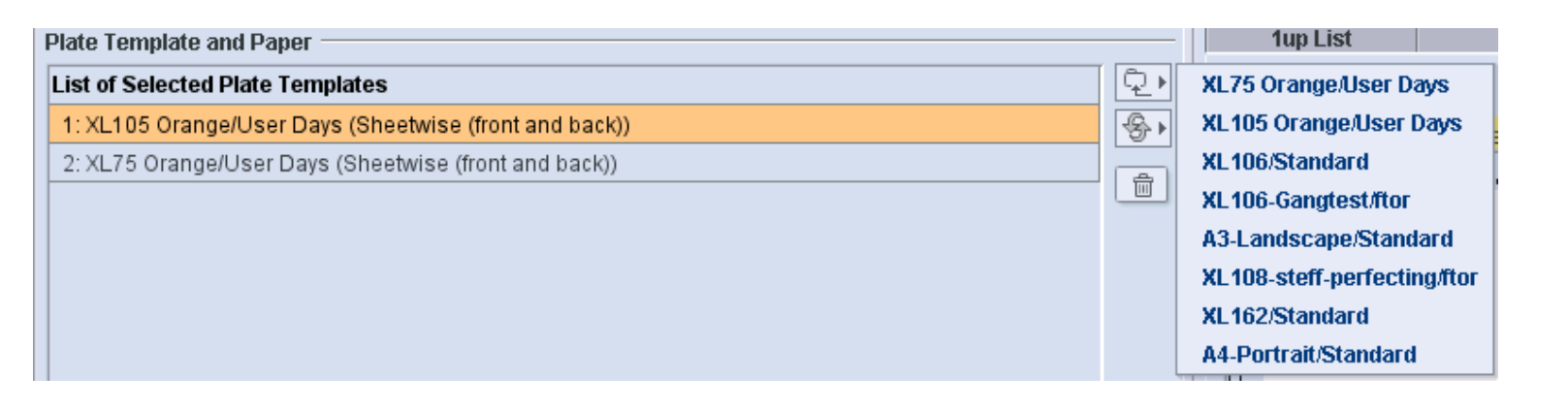

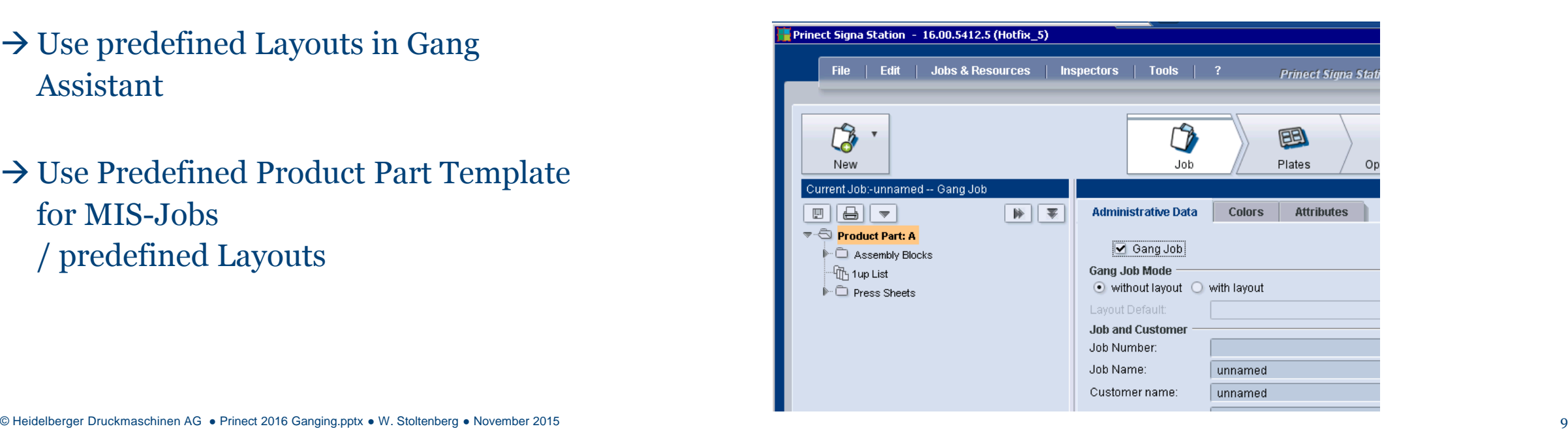

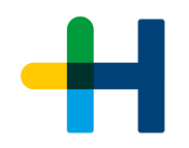

### Ganging in Production **Assign gang parts directly from Gang Monitor (Manage Gang Pool)**

- $\rightarrow$  Show no. of selected Elements (Gang Parts, Pages)
- $\rightarrow$  Directly Assign Gang Parts to Layout positions
	- $\rightarrow$  incl. multiple assignment

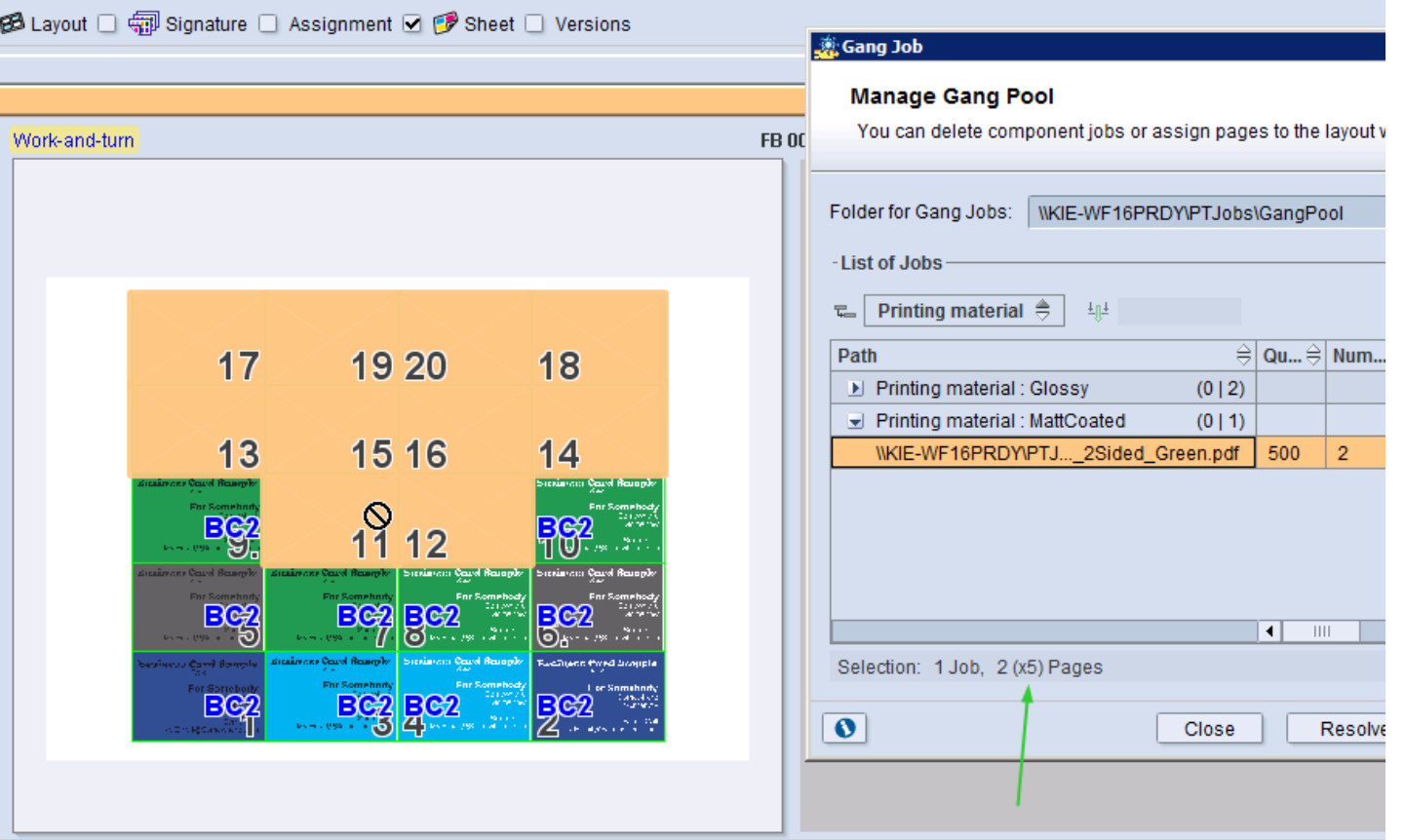

# Ganging in Production **Change gang form**

#### $\rightarrow$  Remove Gang Part

 $\rightarrow$  i.e. Page shall be produced in customer job

→ Decompose Gang Layout

 $\rightarrow$  i.e. re-introduce the Gang Parts into the Gang Pool

 $\rightarrow$  Copy/Paste of Gang Monitor Table  $\rightarrow$  E.g. to get it into Excel

#### 蕊Gang Job **Decompose Gang Layout** Make selected component jobs available to the gang pool. The pages will be deleted in the gang job. Find.  $\frac{1}{2}$  Layout Name **Job Number** CK151108 A Lay 101644 Lay CK151106\_Sammel01 Lay 101647 Lay CK151110 A Lay. UD151116\_B Gang Layout  $-101630$ Lav.

 $\Box$  Delete layout, pages and page lists in gang job

Cancel

**OK** 

 $\mathbf{X}$ 

幼

Q

이혜

A

 $\overline{\mathbf{v}}$ 

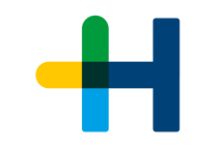

### Ganging in Production **Easy Job Relation and Status tracking in Job List**

#### Column Set "Ganging"

 $\rightarrow$  Grouping by "Gang Job"  $\rightarrow$  Hyperlink to Gang Job Column "Status in Gang Job"  $\rightarrow$  Monitor status of ganged parts in Gang Job

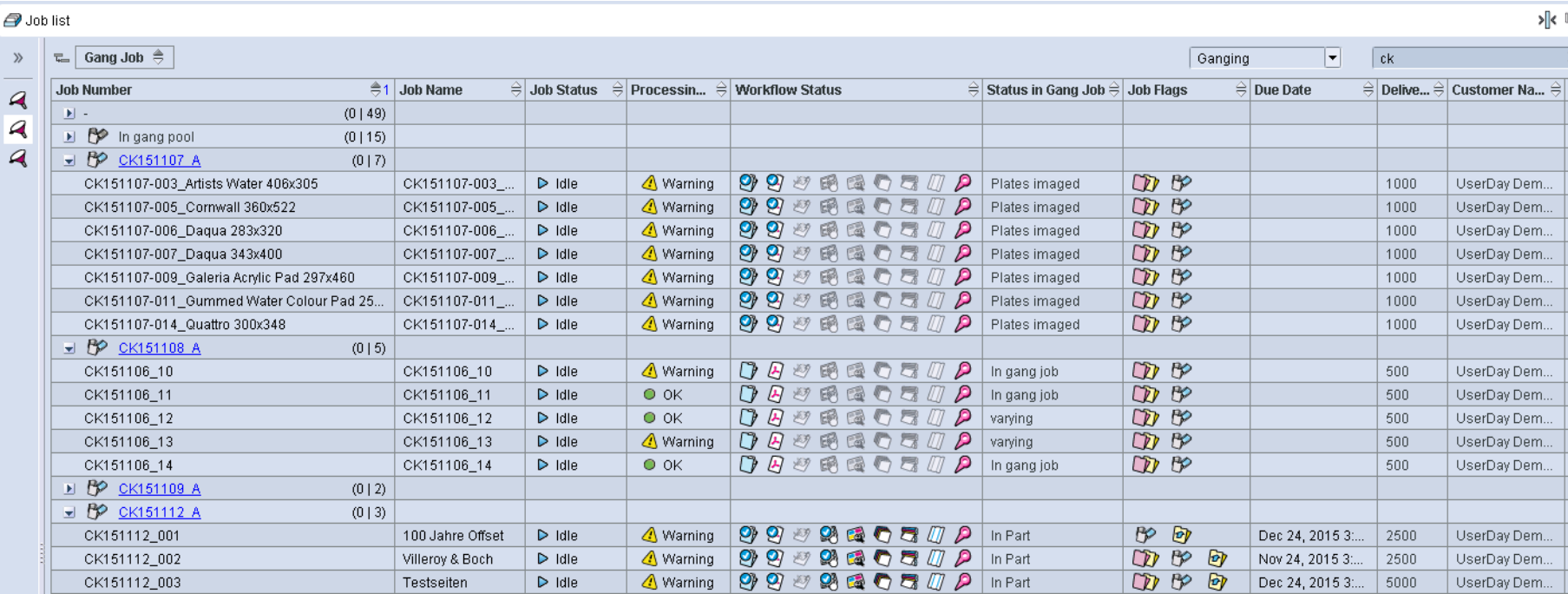

### Ganging in Production **Easy Status tracking with "Status in Gang Job"**

 $\rightarrow$  In gang job all sheets/ pages

 $\rightarrow$  "-" No Ganging  $\rightarrow$  Error Ganging intended but inconsistent  $\rightarrow$  Ganging intended MIS flagged all sheets for ganging  $\rightarrow$  In gang pool all sheets/ pages in the Gang Pool on a Gang Form in a Gang Job  $\rightarrow$  Plates imaged all sheets/ pages ganged and plates made  $\rightarrow$  Printed all sheets/ pages ganged and printed  $\rightarrow$  Cut all sheets/ pages ganged and cut  $\rightarrow$  Varying all sheets/ pages ganged but with different status  $\rightarrow$  In Part a part of the sheets/ pages are ganged

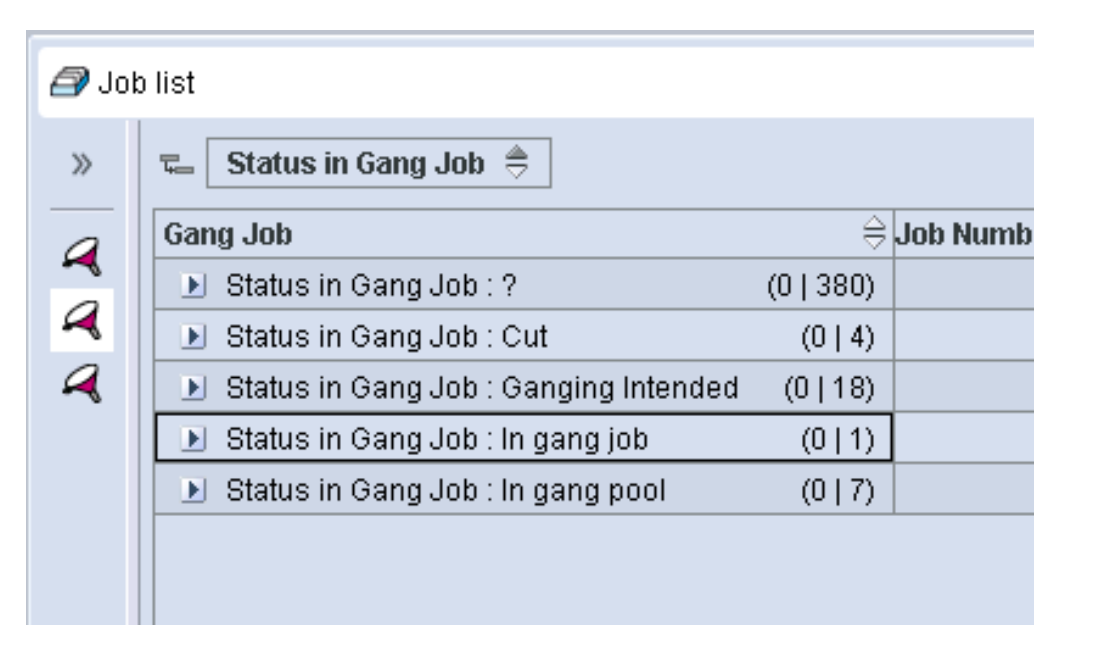

 $\rightarrow$  New Global Status "Canceled"

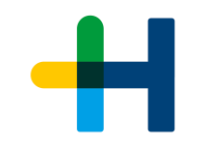

# Ganging in Production **Easy Job Relation tracking**

- -
- 
- -
- → Column Sets "**For Ganging**" and<br>
"**Ganging"**<br>
→ Page and Layout oriented views<br>
→ Gang Job and Source Job<br>
→ In Customer job (Source Job)<br>
→ Column with Hyperlink to Gang job<br>
→ Columns to show on which Layout /<br>
Sheet Sheet in Gang job
	- $\rightarrow$  "Status in Gang Job" for Pages and Sheets (like in JobFinder )

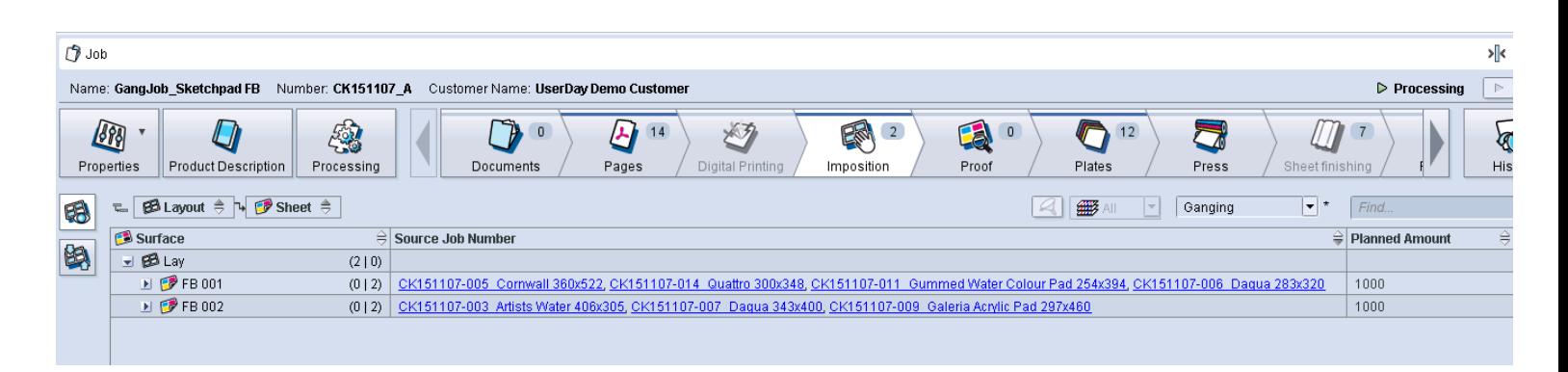

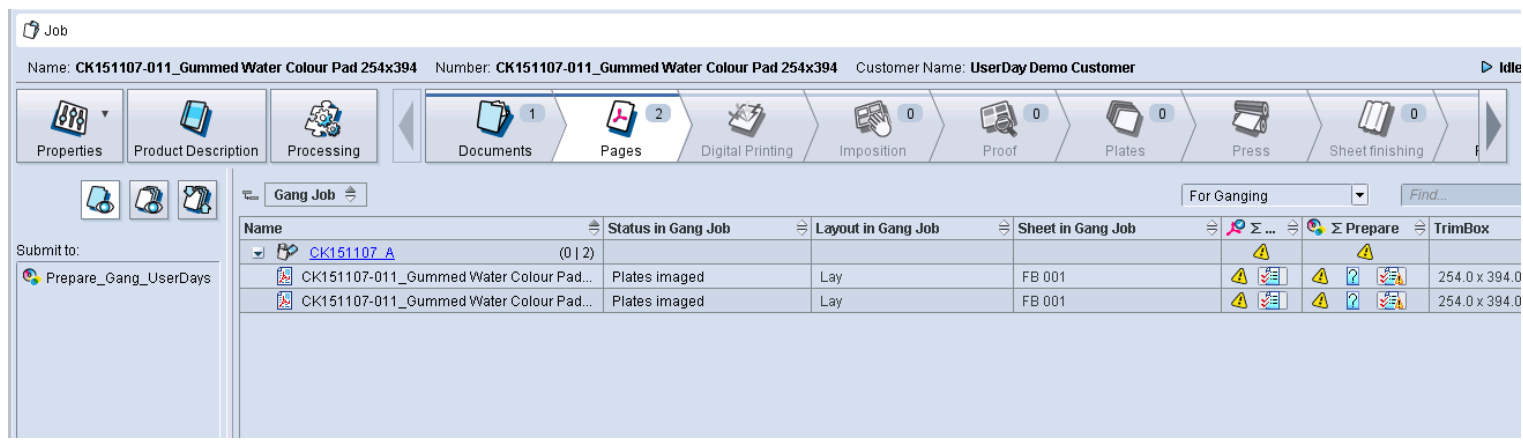

#### Ganging in Production: **Easy Job Relation tracking in Gang Job**

- Customer jobs
- $\rightarrow$  Show Customer job on Thumbnail
- $\rightarrow$  context menu to open Customer job
- $\rightarrow$  Indicate changed source Page
- → Column with Hyperlinks to<br>
Customer jobs<br>
→ Show Customer job on<br>
Thumbnail<br>
→ context menu to open<br>
Customer job<br>
→ Indicate changed source Pa<sub>{</sub><br>
→ Approval of pages in<br>
customer job has effect in<br>
Gang Job<br>  $\rightarrow$  Approval of pages in customer job has effect in Gang Job

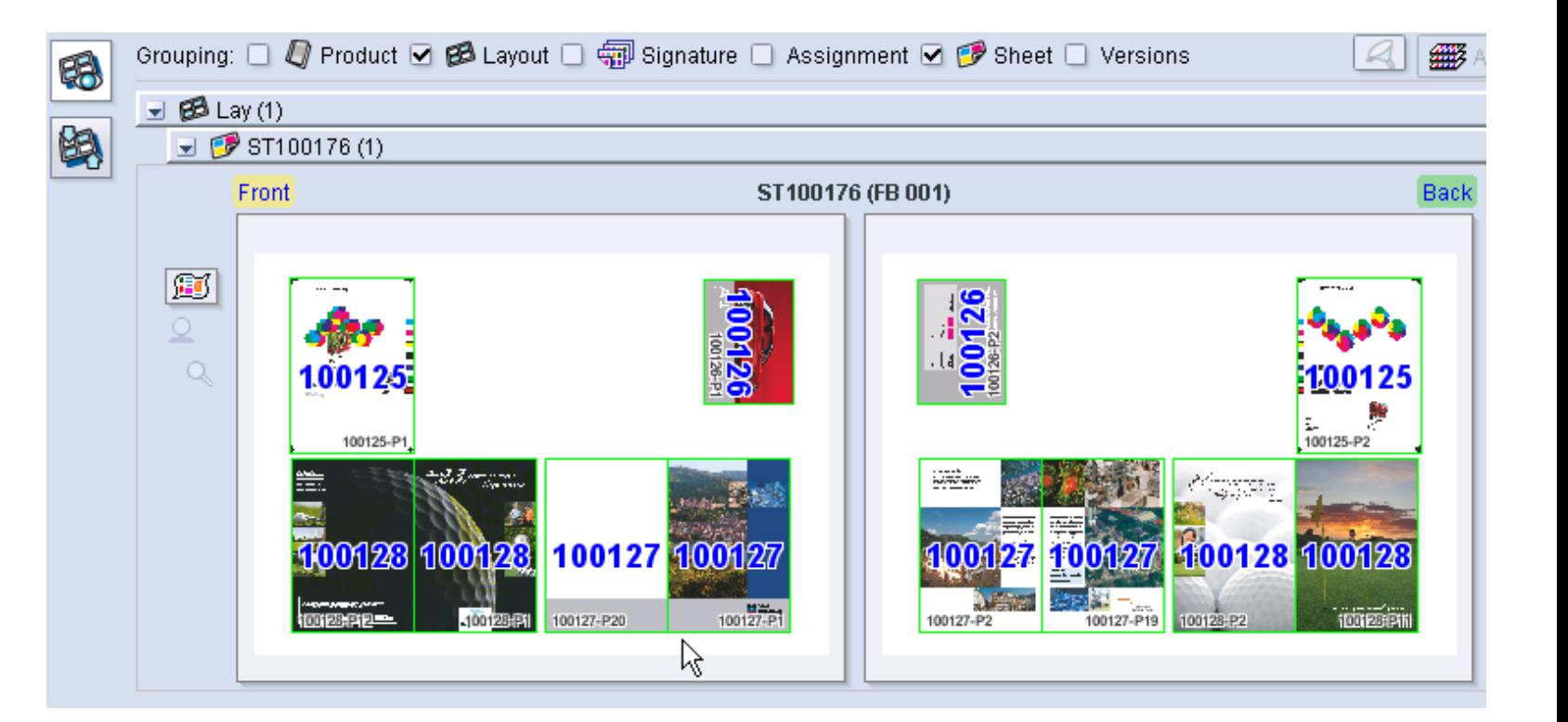

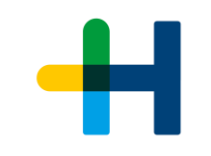

# Ganging Workflow – MIS and Production teaming up: Prinect Business Manager and Integration Manager

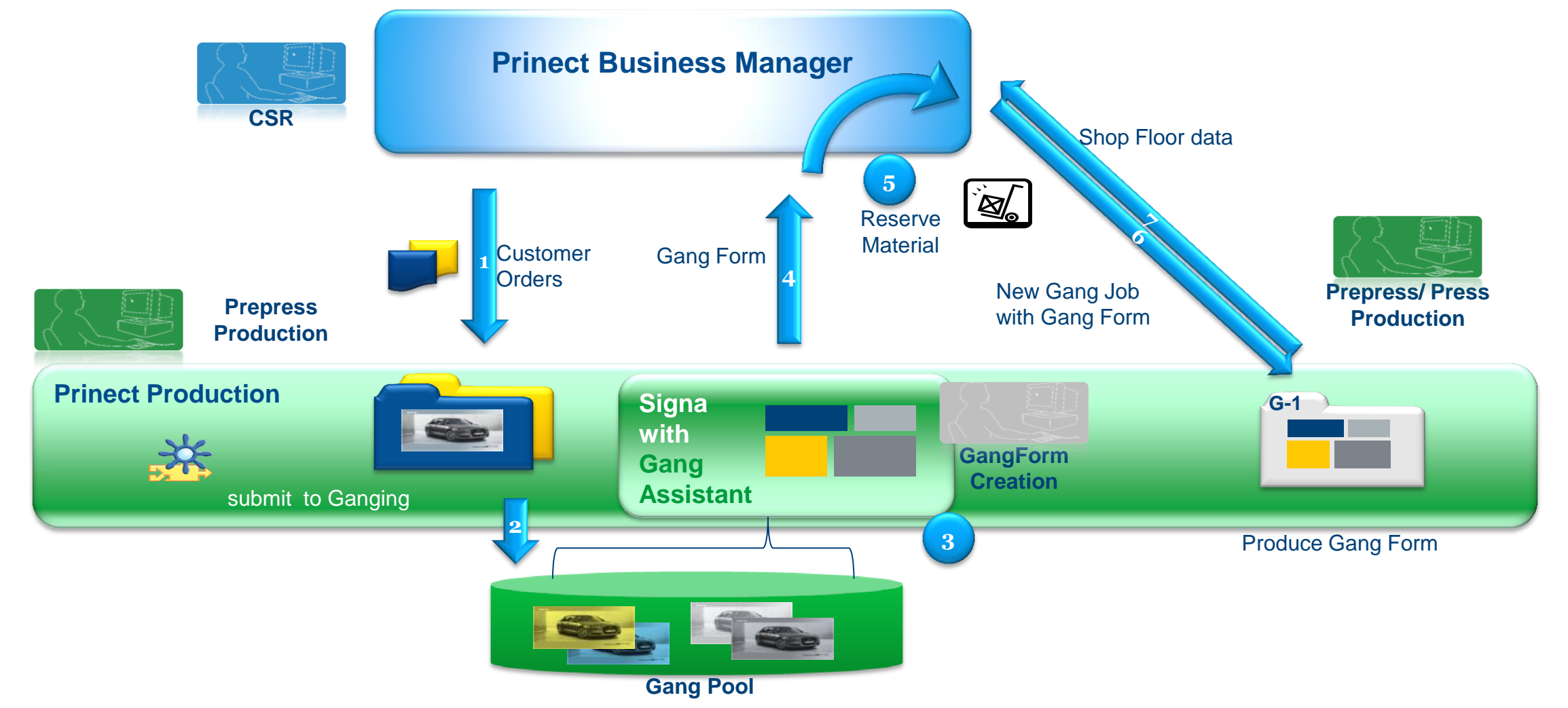

Prinect Ganging 2016 – fit for production demands

- → Questions ?
- Suggestions?